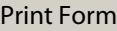

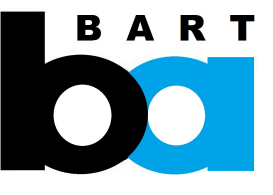

## **SAN FRANCISCO BAY AREA RAPID TRANSIT DISTRICT VETERAN'S PREFERENCE APPLICATION**

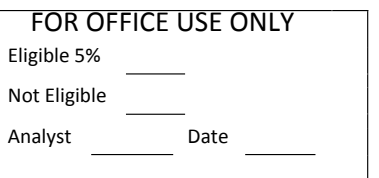

Upon completion of the Veteran's Preference Application, please sign, scan and attach it as an additional attachment, along with a legible copy of your DD214, to your online application. You can attach your Veteran's Preference Application and DD214 by taking the following steps:

1) From your "Careers Home Page," navigate to the "My Career Tools" section.

2) In "My Career Tools," scroll to the bottom of the screen and click "Add Attachment."

3) In the "Add Attachments" page, select an Attachment Type, and indicate "Veteran's Preference Application" in the "Attachment Purpose" field.

4) Click the "Add Attachment" link

5) Browse for the appropriate file to attach, select it, and click open

6) Click the "Upload" button

Г

7) Click the "Save & Return" button

If you have problems with the attachment process, please call the Employment Help Line at (510) 464-6112.

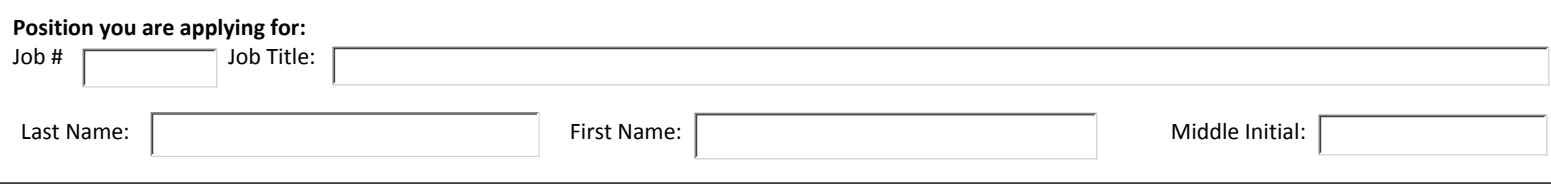

I am applying as an Eligible Veteran, as defined in BART's Veteran's Policy (please see policy on website)

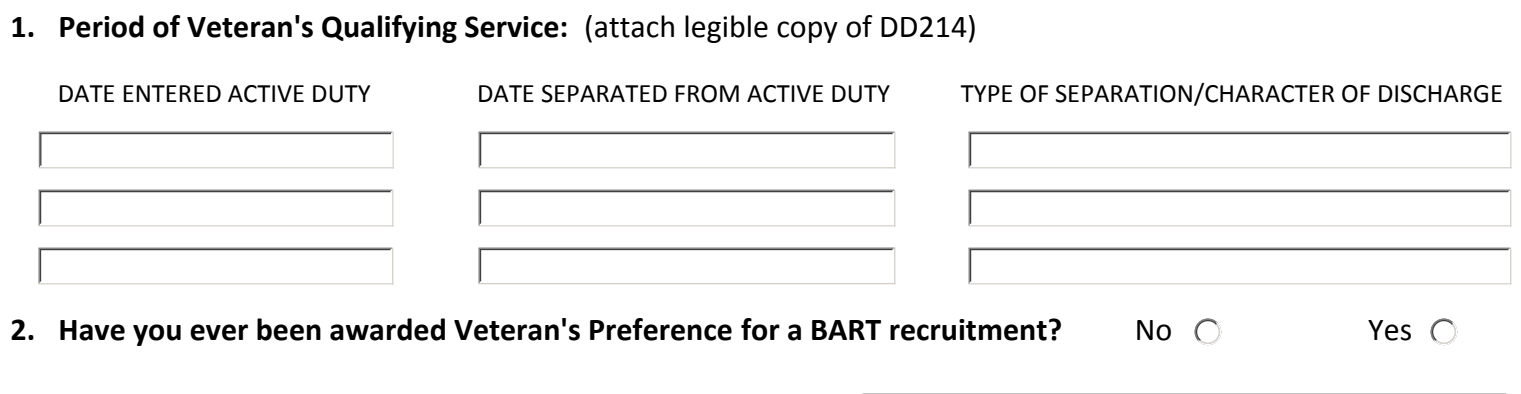

If yes , please indicate the job number and title Job Title:

**3. CERTIFICATION OF APPLICANT (read carefully):** I hereby certify that all statements made in this application are true and complete to the best of my knowledge. I understand that any false, incomplete, or incorrect statement, regardless of when it is discovered, may result in my disqualification or dismissal from employment with the San Francisco Bay Area Rapid Transit District.

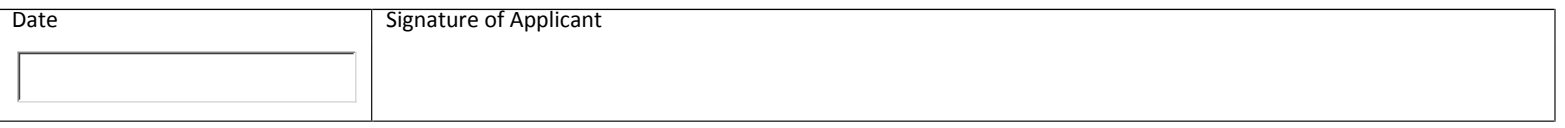